## **Enregistrer les images de l'écran de verrouillage (Lock Screen) – Windows 10**

## **Réalisé par AC depuis le site**

## **https://murviel-info-beziers.com/enregistrer-lock-screen-windows-spotlight/**

Lorsque vous installez windows 10 en mode local ( sans internet ), Microsoft ne donne pas d'écran de verrouillage avec les images, voici comment y remédier.

L'écran de verrouillage de **Windows 10** (**Lock Screen**) possède une fonctionnalité très agréable : **Windows Spotlight**. **Microsoft** actualise régulièrement l'écran de verrouillage avec de très jolies images de qualité. Les manipulations suivantes vont permettre d'enregistrer ces images.

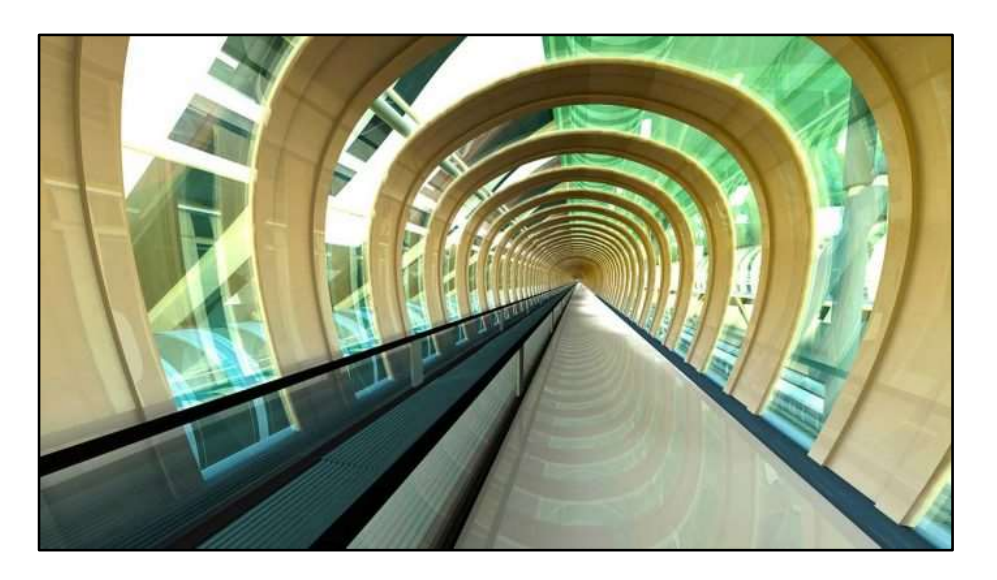

Il faut se diriger dans le répertoire :

C:\Users\{USER}\AppData\Local\Packages\Microsoft.Windows-

.ContentDeliveryManager\_cw5n1h2txyewy\LocalState\Assets. {USER}

est votre répertoire utilisateur.

Pour s'y diriger plus facilement, ouvrir la fenêtre d'exécution de Windows avec +R et exécuter la ligne suivante :

**%localappdata%\Packages\Microsoft.Windows.ContentDeliveryManager\_cw5n1h2txyew y\LocalState\Assets**

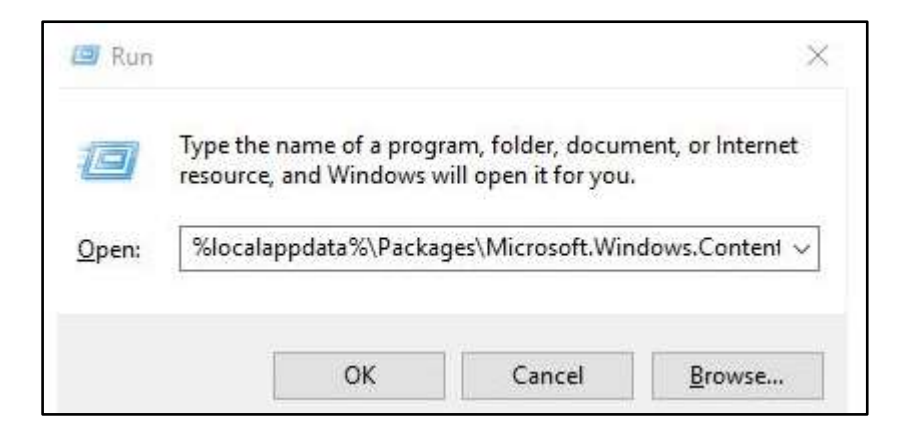

Une fenêtre de l'explorateur s'ouvre sur les fichiers du répertoire dont tous les noms sont une suite de signes hexadécimaux :

On crée un répertoire accessible (par exemple bibliothèque images : Lock Screen) et on sélectionne tous les fichiers du répertoire Assets avec Ctrl+A que l'on copie/colle dans le nouveau répertoire en acceptant le message du système prévenant que les fichiers peuvent être dangereux pour l'ordinateur :

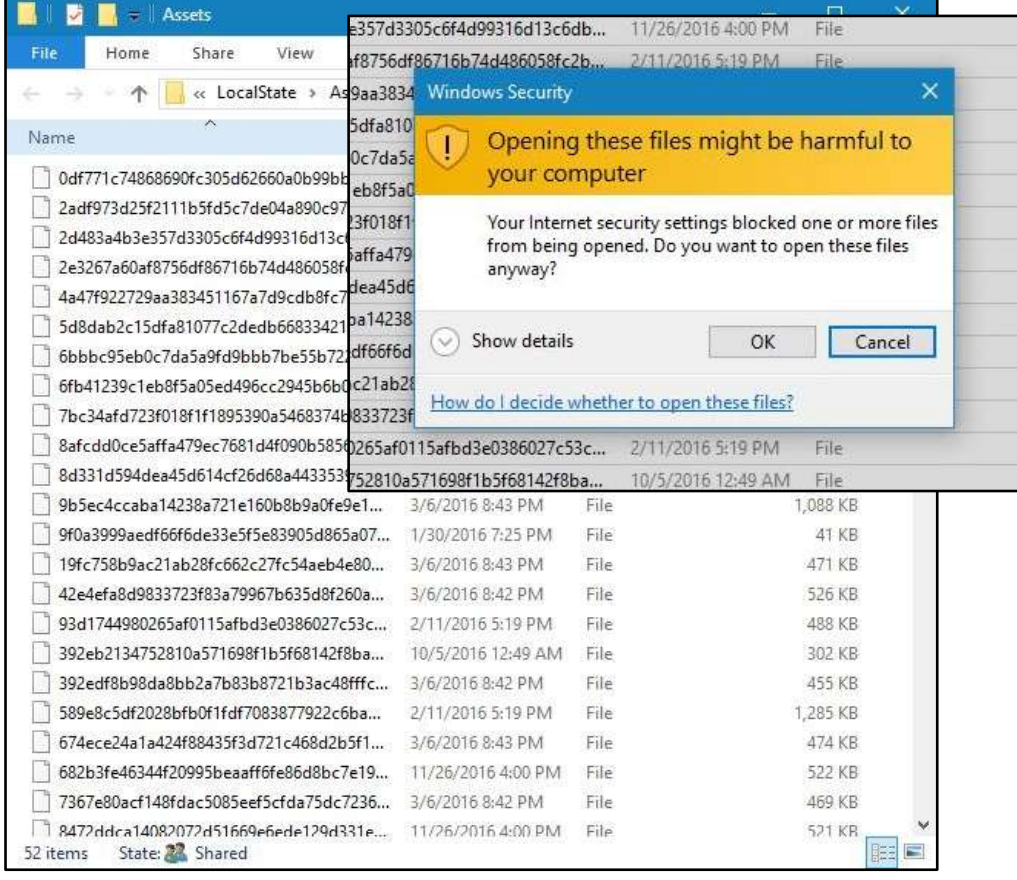

On doit alors renommer les fichiers en ajoutant l'extension .jpg pour que ceux-ci soient lisibles. En faisant Shift+Clic Droit de la souris dans un espace libre de la fenêtre du répertoire (en n'ayant aucun fichier sélectionné)

-- on fait (ouvrir la fenêtre PowerShell ici)

## – taper cmd (pour revenir en MS-DOS

- taper ren \*.\* \*.jpg

tous les fichiers seront avec l'extension jpg ( les fichiers images )

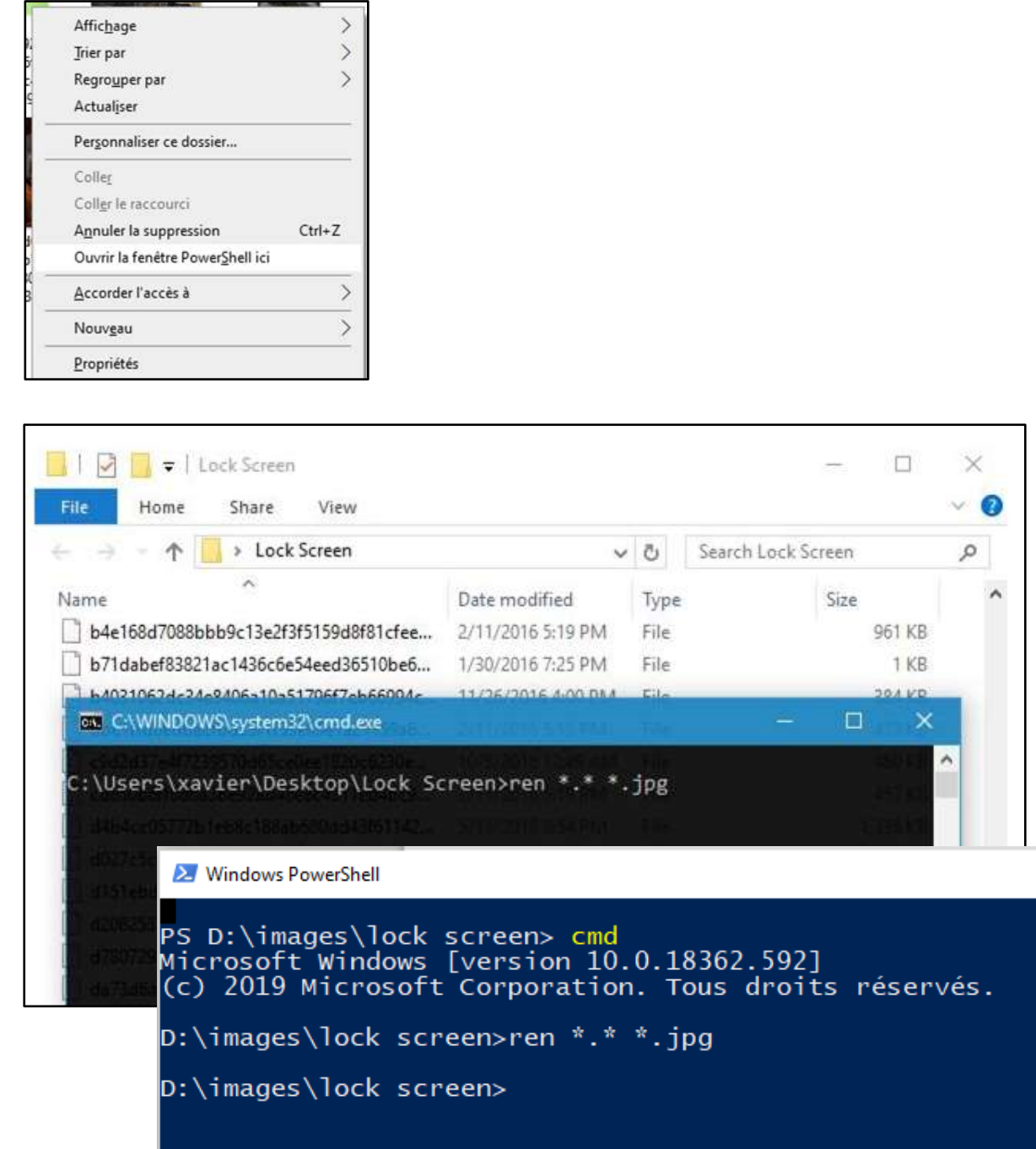

Il ne reste plus qu'à effacer les fichiers qui ne sont pas des images et ceux que l'on ne veut pas garder.

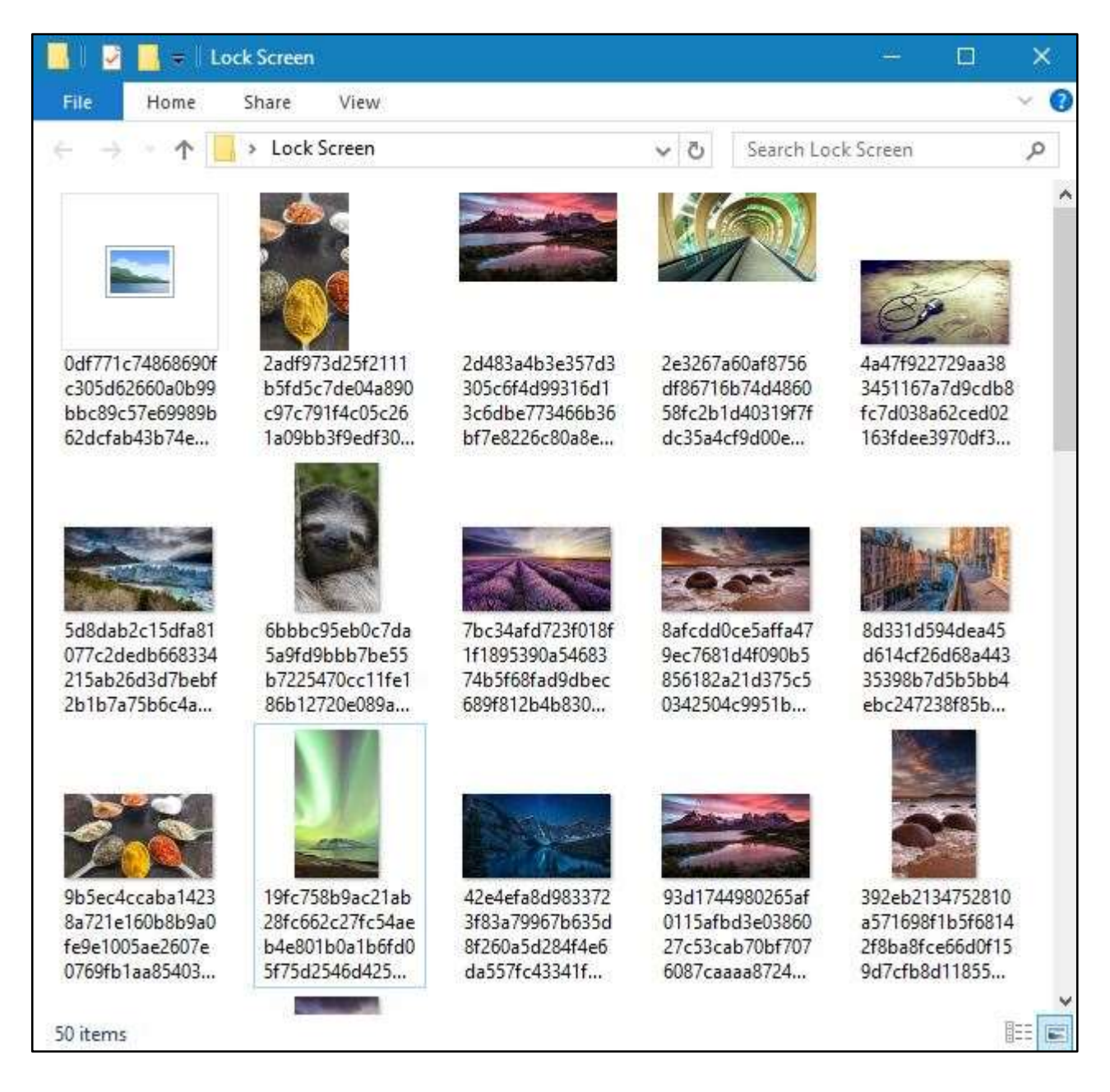

Et hop, on peut utiliser les superbes images de l'écran de verrouillage de **Windows 10**.

avant :

aller dans paramètres  $\longrightarrow$ personnalisation  $\longrightarrow$ écran de verrouillage  $\longrightarrow$ arrière-plan  $\longrightarrow$ diaporama  $\longrightarrow$ ajouter un dossier  $\longrightarrow$ bibliothèques (Images) dossier : Lock Screen et le sélectionner , ou se trouve les photos .

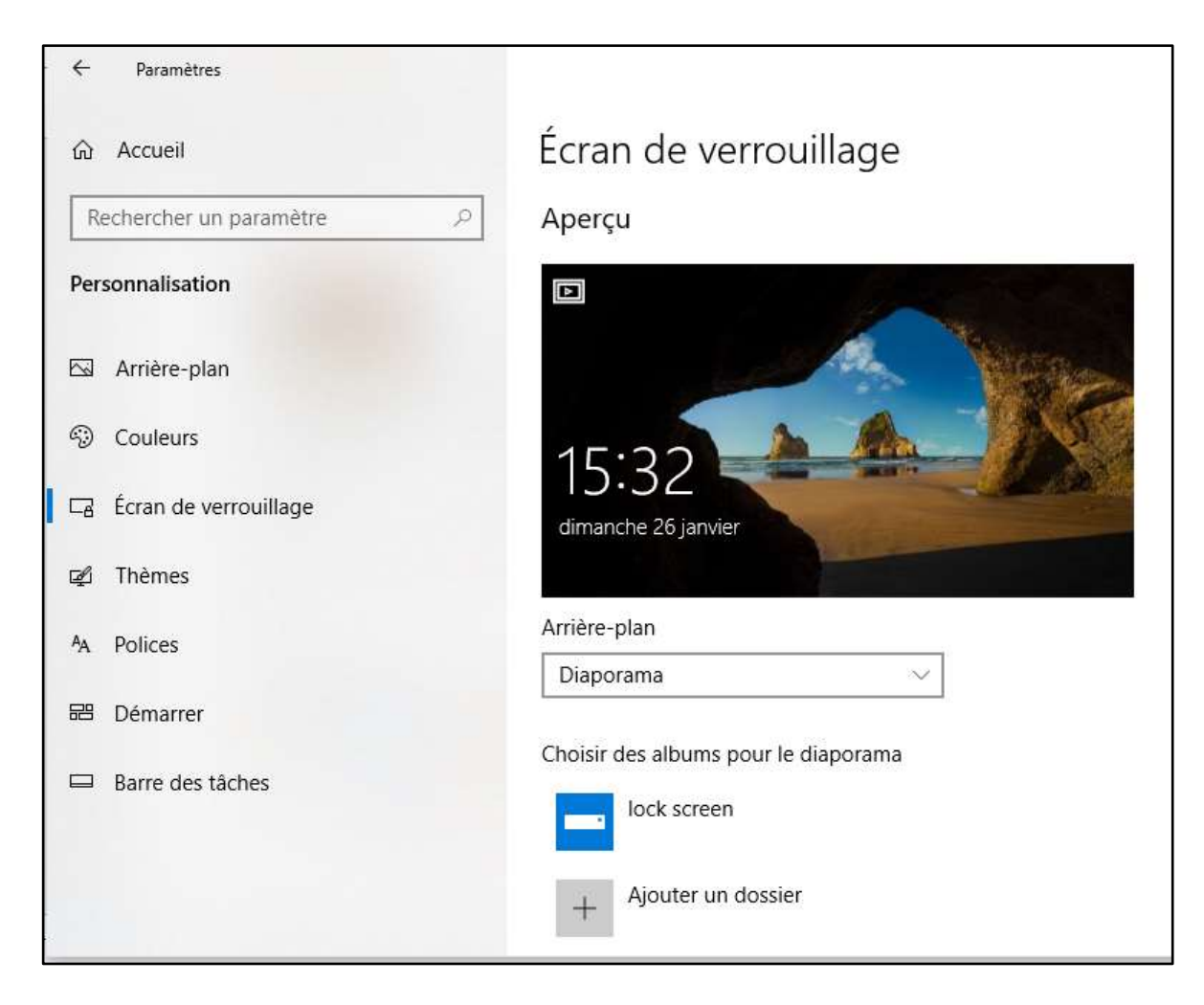

Pour visualiser faire : touche Windows + L ( qui nous remet au niveau de l'écran de verrouillage )

Nota on peut ajouter d'autres photos aussi dans le dossier

pour aller plus loin :

– aller dans paramètres avancés du diaporama

activer la ligne 2 et 4

désactiver les autres

– depuis les dernières versions de W10 la durée des diaporamas est impossible